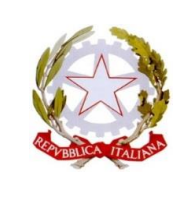

LICEO SCIENTIFICO STATALE "PIERO GOBETTI" **Via Maria Vittoria n. 39/bis – 10123 Torino Tel. 011/817.41.57** Suc. Via. Giulia di Barolo 33 – 10124 Torino Tel: 011/817.23.25 Suc. C.so Alberto Picco, 14 – 10131 Torino Tel: 011/8194533 e-mail: TOPS340002@istruzione.it PEC: [TOPS340002@PEC.ISTRUZIONE.IT](mailto:TOPS340002@PEC.ISTRUZIONE.IT)  Sito: liceo [www.lsgobettitorino.edu.it](http://www.lsgobettitorino.edu.it/)

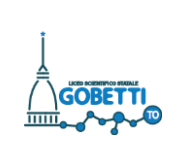

LICEO SCIENTIFICO STATALE - "PIERO GOBETTI"-TORINO Prot. 0007383 del 09/12/2021 (Uscita)

**Agli allievi Ai docenti Al personale ATA**

### **CIRCOLARE N. 239**

### **OGGETTO: Modalità svolgimento OLIMPIADI di FISICA**

Gli studenti e le studentesse in elenco allegato parteciperanno alla gara d'Istituto delle Olimpiadi di Fisica che si svolgerà **on line**:

#### **mercoledì 15 dicembre dalle ore 10 alle ore 12**

Gli allievi dovranno leggere con attenzione in anticipo le istruzioni allegate e trovarsi puntuali nell'aula:

> laboratorio linguistico (I piano) per gli allievi di c.so Picco laboratorio di fisica (seminterrato) per gli allievi di via Maria Vittoria

dove avranno a disposizione strumentazione e collegamenti.

Nei prossimi giorni verranno consegnate le card con i dati necessari per la partecipazione. Si chiede cortesemente ai docenti di non fissare verifiche programmate in quelle ore, se possibile, e si ringrazia in anticipo per la disponibilità.

Per ulteriori informazioni rivolgersi alle prof.sse Antonella Cuppari e Simona Rebecchi.

### **Il Dirigente Scolastico**

### **Appendice. Scheda riassuntiva istruzioni per i concorrenti modalità on line**

### **Quando**

Mercoledì 15 dicembre 2021 ore 10 Tempo effettivo per le risposte: 100 minuti

### **Quesiti**

Si riferiscono a diverse aree della fisica, sono di diverso grado di difficoltà e sono presentati in ordine casuale. Non è probabile saper rispondere a tutti i quesiti; per conoscenze acquisite e per ragionamento è certamente possibile rispondere ad una parte dei quesiti.

### **Card dello studente**

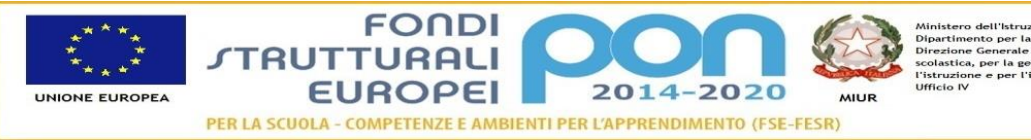

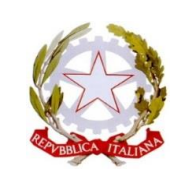

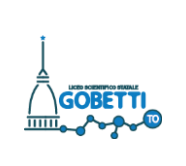

È strettamente personale.

### **Device da utilizzare**

PC o tablet fornito dalla scuola

## **Settaggio del device**

Per motivi di sicurezza, se nel computer entra in funzione il salvaschermo o il risparmio energia con conseguente oscuramento dello schermo, la procedura di compilazione del questionario viene terminata e sarà possibile riprendere la compilazione del questionario solo se il docente riattiverà la procedura.

# **CONFIGURARE IL DEVICE PRIMA DI INIZIARE LA PROVA IN MODO DA SELEZIONARE TEMPI LUNGHI PER L'ATTIVAZIONE AUTOMATICA DEL SALVASCHERMO O DEL RISPARMIO ENERGIA.**

## **Connessione alla rete internet**

Il device deve essere collegato alla rete internet per tutta la durata della prova. Qualsiasi modalità va bene: dalla connessione via cavo, al wifi, alla rete 3G o 4G. La banda impegnata e il numero totale di bit scambiati sono limitati.

### **Limitazione del cheating**

Il sistema prevede dei controlli. Se ci sono prove di "contaminazione" della prova lo studente dovrà essere squalificato.

### **Svolgimento della prova**

Inserire nel browser del proprio dispositivo l'indirizzo fornito dal Docente. Successivamente inserire: il codice di istituto, il codice di sblocco, il proprio cognome, il proprio codice. Questi ultimi due dati sono riportati nella card.

Attenzione: il cognome va essere inserito esattamente come appare scritto nella card, rispettando maiuscole e minuscole, anche se scritto in modo errato, altrimenti non si verrà riconosciuti e non si potrà svolgere la prova.

È consigliato, prima di iniziare la prova, di leggere attentamente le istruzioni. La tabella delle costanti potrà essere consultata ogni qual volta lo si ritenga necessario. Durante lo svolgimento della prova il sistema registra automaticamente le risposte fornite, anche a salvaguardia contro eventuali black-out.

I quaranta quesiti di cui si compone la prova appaiono tutti insieme e si può scorrere in alto e in basso il testo e rispondere ai quesiti secondo l'ordine preferito: non è necessario procedere sequenzialmente. Si può tornare indietro anche in una fase successiva per modificare una risposta già fornita in un quesito. Per rispondere cliccare una delle opzioni A, B, C, D o E disponibili. Per cambiare una risposta già fornita è sufficiente cliccare sulla nuova risposta scelta. Per annullare una risposta già fornita e lasciare in bianco la risposta è sufficiente cliccare una seconda volta sulla risposta fornita.

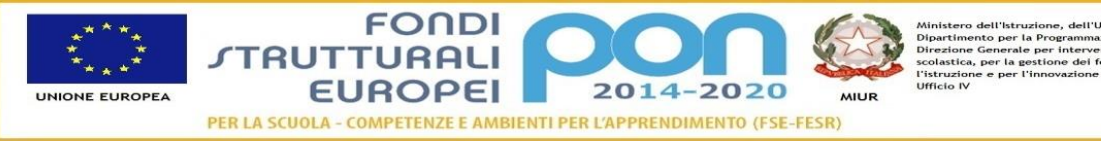

ie, dell'Università e della Ricerca

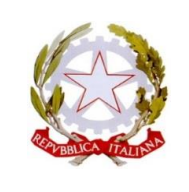

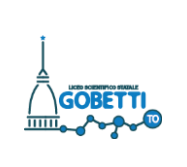

In alto sono sempre disponibili tre icone: il timer, le istruzioni e la tabella delle costanti. Il timer può essere reso visibile o no cliccandoci sopra. A cinque minuti dal termine della prova, il timer si visualizza in automatico e si colora di rosso.

La prova può terminare in tre modi:

• conclusione della prova prima dello scadere del tempo. Va premuto il pulsante posto in fondo dopo i quesiti.

Le risposte sono definitivamente registrate e non sarà possibile continuare la prova;

• impiego di tutti i 100 minuti disponibili. La prova viene conclusa automaticamente dal sistema, le risposte vengono definitivamente registrate e non sarà possibile continuare la prova;

• interruzione accidentale della prova. Il Docente potrà riattivare la prova che ripartirà dall'istante di tempo in cui si è interrotta e recuperando le risposte già inserite. Sarà responsabilità soggettiva del Docente decidere se riattivare o meno la prova.

I 100 minuti di durata della prova decorrono per ogni studente a partire dall'istante in cui egli apre il testo della prova.

> IL DIRIGENTE SCOLASTICO Ing. Angelantonio MAGARELLI Firma autografa omessa ai sensi dell'art 3 del D.Lgs n. 39/1993

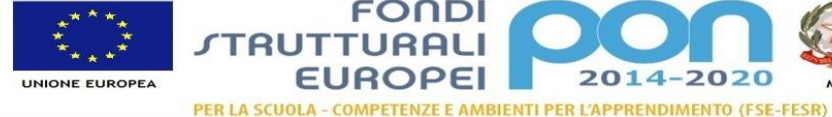

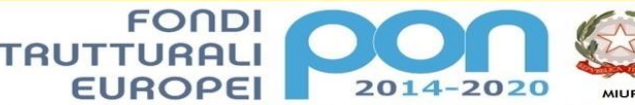

ne, dell'Università e della Ricerca zione<br>iti in materia di edilizia<br>indi strutturali per